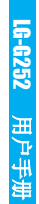

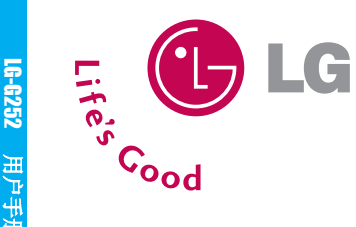

# LG-G252

用户手册

请您注意因手机软件和服务提供商的不同, 本手册中的内容可能与手机中的实际显示 有一定出入。

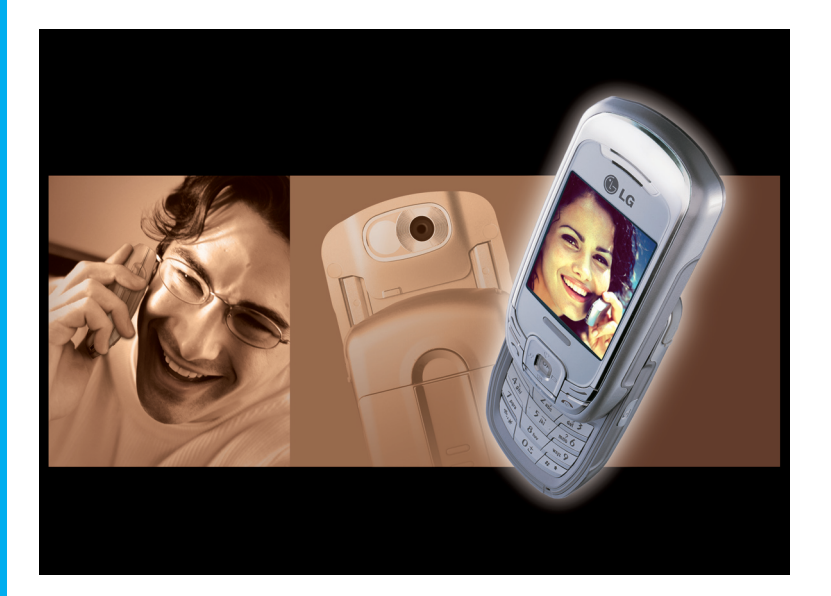

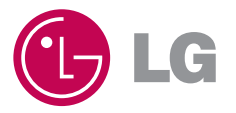

Revision 1.1 PRINTED IN CHINA

P/N:MMBB0179801

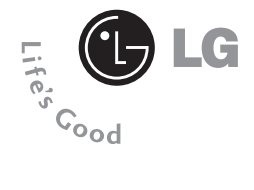

# GPRS手机

LG-G252 用户手册 -简体中文 ż

请您注意因手机软件和服务提供商的不同, 本手册中的内容可能与手机中的实际显示有 一定出入。

. . . . . . . .

 $\bullet$  $\bullet$ ä.  $\bullet$  $\bullet$ ä.  $\bullet$ 

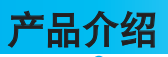

**4**

祝贺您购买了此款精巧时尚的LG-G252型移动电话,它是当今尖 端数字移动通信科技的完美体现。

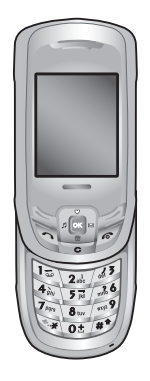

本用户手册包括重要的手机使用和操作信息。请仔细阅读以使 您的手机发挥最佳性能、防止手机损坏和不正当使用。本手册 未明确认可的任何更改和修改可使手机的保修失效。

请阅读以下简单的准则。违反这些规定可能造成危险或者触犯法律。 本手册中给出了进一步的详细信息。

## 警告

- 在飞机上,必须关闭手机。
- 开车时请不要手持手机。
- 在加油站、燃料仓库、化工厂或爆破活动附近请关机。
- 为了您的安全,请只使用原厂电池和充电器。
- 手机在充电时,不要用湿手拿起手机。这可能会导致电击或使您的 手机严重受损。
- 请将手机放在儿童接触不到的安全地方。

## 小心

- 在任何有特殊规定的场所请关机。例如,在医院内请关机,因为手 机会对心脏起搏器和助听器等电子医疗设备造成干扰。
- 并非所有蜂窝网络都支持紧急呼叫。因此您不可以只依靠手机作为 紧急时刻的通信工具,例如:紧急医疗救护。
- 仅使用原厂附件以防损坏手机。
- 手机可能对电视、收音机、电脑等造成轻微干扰。
- 废旧电池应按相关法规进行适当处理。
- 切勿拆除手机或电池。

**TILL** 

安全措施

请仔细阅读该指南。违反这些规则可能造成危险或引起法律责任。我 们将在本手册中为您详细地介绍相关信息。

## 射频能量照射

### 辐射波照射和吸收比率(SAR)信息

该款LG-G252型移动电话的设计完全遵循了辐射波照射的相关安全要 求。该要求基于科学的指导原则,包括用于确保所有人(无论年龄和 健康状况)安全的辐射允许限度。

- 辐射波照射指导原则采用了一种称为吸收比率(或SAR)的测量单 位。进行SAR测试时,手机将使用一种标准化的方法,在所有可用 的频段上以其最高测定能量级发射频率。
- 虽然各种型号LG手机的SAR 级可能不尽相同,但它们均是遵循辐射 波曝露的相关规定设计制造而成。
- 国际非电离辐射保护委员会(ICNIRP)所规定的SAR界限是在十 (10)克人体组织上平均为2W/kg。
- 经DASY4测试表明,此型号手机在手持使用时SAR的最大值为  $0.894W/kg(10$ 克)。
- 各国/地区政府所采用的SAR 数据信息是由电气和电子工程师协会 (IEEE)评估制定,其标准是在一(1)克人体组织上平均为 1.6W/kg(例如美国、加拿大、澳大利亚和台湾)。

## 产品的保养与维护

### 警告:请仅使用经过认可且与特定手机型号相符的电池、充电器和配 件。使用其它类型的配件将可能终止该手机的相关证明或担保,甚至 可能造成危险。

- 请勿擅自拆装手机。 (如需任何维修,请将其交给具备相关资格的服务技术人员。)
- 手机应远离诸如电视机、收音机或个人计算机等电器设备。
- 切勿将手机置于散热设备或炊具附近。
- 切勿抛掷手机。

**6**

- 切勿对手机造成任何机械振动或震荡。
- 手机套或乙烯基外包装均有可能对手机表面造成损伤。
- 不要使用刺激性的化学药品(如酒精、苯、稀释剂等)或清洁剂来 清洁手机。这存在引发火灾的危险。
- 切勿将手机置于过度烟尘环境中。
- 切勿将手机靠近信用卡或交通票卡;这有可能影响磁条中存储的 信息。
- 切勿以尖锐物体接触屏幕;否则将对手机造成损伤。
- 切勿将手机置于液体或潮湿的环境中。
- 谨慎使用耳机等手机配件。
- 千万不要将手机放在微波炉上,否则会使电池爆炸。
- 只有授权人员才能对手机及其配件进行维修。安装不当或非法维修 可能会发生意外,并因此使保修失效。
- 如果天线损坏,请勿使用手机。如果损坏的天线接触机壳,则会导 致其轻度灼伤。请联系LG授权维修中心,以便更换损坏的天线。
- 本产品上的电线将使您接触到铅,这是一种美国加利福尼亚州认 定的会导致癌症和生育缺陷或其它生殖伤害的化学物。请在操作 后洗手。

## 有效的手机操作

#### 要以最少的耗电量发挥手机的最佳性能,请您注意以下事项:

- 通话时请握住手机。直接向话筒中说话,天线朝上,并且手机应位 于肩部之上。
- 使用手机时请勿握住天线,因为这样不仅会影响通话质量,还将增 加手机工作时的耗电量,从而缩短通话和待机时间。
- 如果您的手机支持红外线,切勿将红外线对准人的眼睛。

**TILL** 

## 电器设备

#### 所有无线电话均会造成干扰,这可能会影响电器设备的性能。

- 在未得到允许的情况下,切勿将手机靠近医疗设备。请避免将手机 放置在起搏器上方。
- 手机还可能对某些助听设备造成影响。
- 少量干扰还可能影响到电视机、收音机、PC等。
- 不要折弯、刮擦或将其暴露在静电下。

## 道路安全

### 在您驾驶时,请查阅所在区域有关手机使用的法规。

- 请勿在驾驶时使用手持电话。
- 驾驶时应全神贯注。
- 如有条件,可使用免提装置。
- 如驾驶条件不允许,请将车停在路边或空地旁,然后再拨打或接 听电话。
- 射频能量可能影响机动车辆上的某些电子系统,例如车载音响、安 全设备等。
- 在驾车时,不要将手机或免提装置放在靠近安全气囊的地方。 如果手机放置不当,则在安全气囊弹出时,您可能会受到严重创 伤。

## 爆破现场

**THE REAL PROPERTY** 

切勿在引爆过程中使用手机。请遵守相关限制,并按照规定行事。

## 潜在的爆炸性环境

- 切勿在加油站使用手机。切勿将手机靠近燃料或化学物品。
- 如车辆上携带有移动电话或其配件,请勿在车厢里装载或运输可燃 性气体、液体或易爆物品。

**8**

飞机上

#### 无线设备将对飞机通讯造成影响。

- 登机前请关闭移动电话。
- 未经乘务人员允许,请勿擅自使用手机。

## 电池信息与保养

- 您不必在充电前将电池完全放电。与其它电池系统不同,该手机电 池不存在影响电池性能的记忆效应。
- 请仅使用LG电池和充电器。LG充电器根据电池而设计,可最大限度 地延长电池寿命。
- 切勿拆卸电池或造成电池短路。
- 保持电池组上金属触点的干净清洁。
- 电池无法再使用时,请更换电池组。电池组在更换前一般可进行数 千次充电。
- 为了使新换的电池发挥其最大功效,请在第一次充电时延长充电时 间。即使手机显示为充电结束。
- 切勿将电池充电器直接曝露于阳光下,也不应在过度潮湿的环境中 使用(如浴室)。
- 切勿将电池置于高温或寒冷的环境中,这将影响电池的性能。

## 网络服务

• 本用户手册中所述的服务和功能视网络类型或预订情况而定。 因此,您的手机中并非所有菜单均可用。有关预订服务和功能的更 多信息,请联系您的网络运营商。

m

## LG-G252 用户手册

 $\cdots$ 

#### 概述

目录

 $\begin{array}{cccccccccccccc} \bullet & \bullet & \bullet & \bullet & \bullet & \bullet & \bullet \end{array}$ 

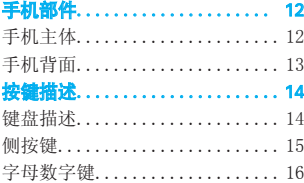

## 显示信息

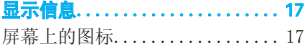

#### 第一次使用前

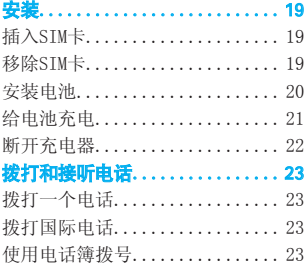

#### 附加功能

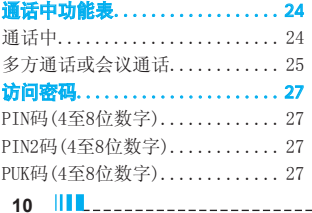

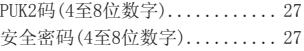

#### 进入功能表

. . . . . . . . . . . . . . . . .

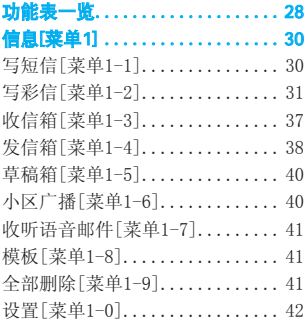

## 电话本[菜单2] .................44

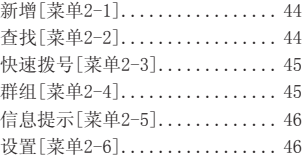

## 通话管理[菜单3] ...............48

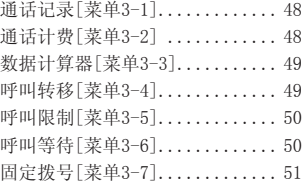

------------------

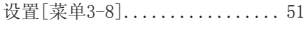

. . . . . . . . . .

 $\overline{\phantom{a}}$  $\mathbf{r}$  $\mathbf{L}$ 

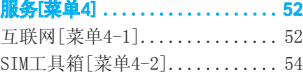

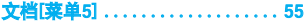

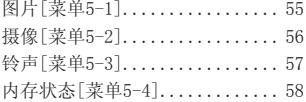

### 照相机[薬单6] ................... 59

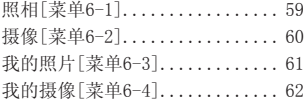

## 管理器[菜单7] .................63

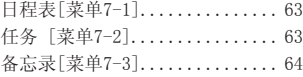

#### Java[菜单8] ...................65

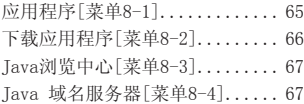

## 工具[菜单9] ...................68

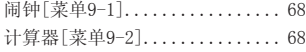

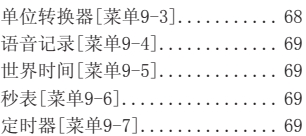

### 显示[菜单\*] ...................70

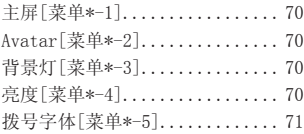

### 铃声[菜单0] ...................72

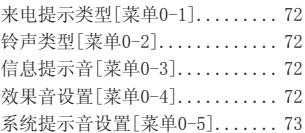

## 设置[菜单#] ...................74

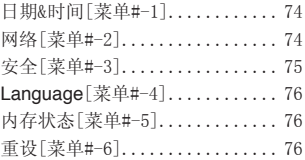

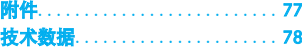

# 手机部件

# 手机主体

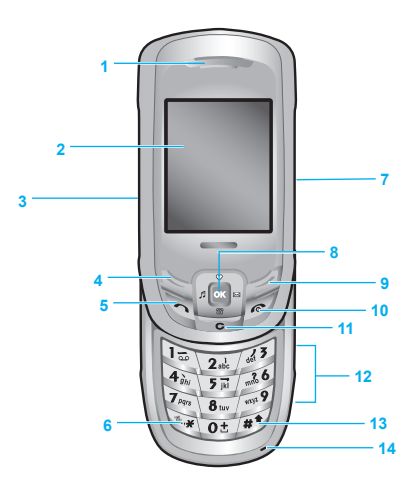

- 1. 听筒
- 2. 显示屏
- 3. 音量调节键
- 4. 左软键
- 5. 发送键
- 6. \*键
- 7. 照相键
- 8. 导航键和快速访问功能键:
	- 左: 情景模式
	- 右: 写文本信息
	- 上: 收藏夹
	- 下: 搜索电话本
- 9. 右软键
- 10. 结束/电源键
- 11. 清除键
- 12. 数字键
- 13. #键
- 14. 话筒

**THE STATE 12**

#### 手机部件

# 手机背面

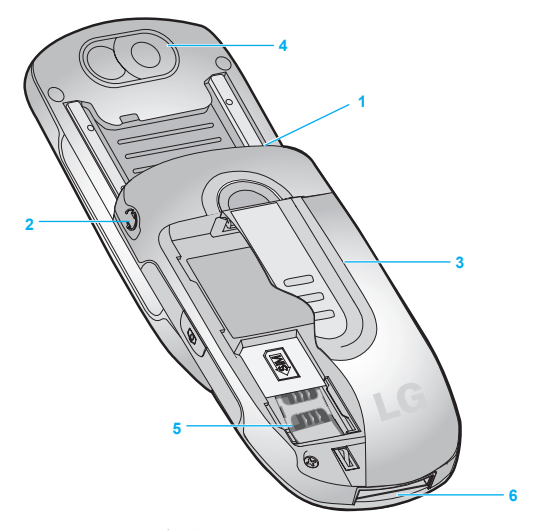

- 1. 手机带孔
- 2. 耳机话筒接口
- 3. 电池
- 4. 相机
- 5. SIM卡插槽
- 6. 电缆接口/电池充电接口/ 免提车用组合接口

# 按键描述

以下是手机的主要元件。

键盘描述

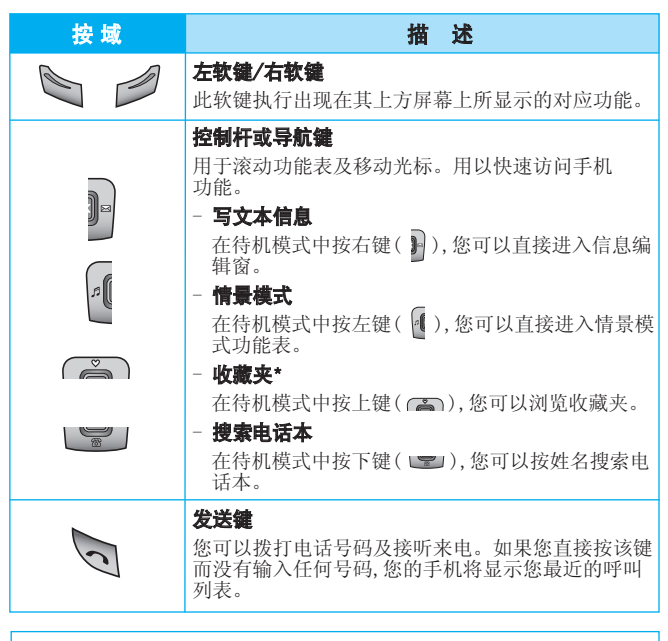

## \* 收藏夹 ( )

您可以在收藏夹中设定12个常用功能表。您可使用导航键-收藏 夹来进入此功能。 如果您想在收藏夹设定功能表,选择列表上的<空>栏进入,对于已 经设定的功能表,请参照以下说明。 - 打开: 打开设定的功能表。

- 编辑: 编辑功能表。
- 删除: 删除设定的功能表。
- 参考信息: 查看收藏夹中功能表的信息。
- 全部删除: 删除收藏夹中所设的全部功能表。

**14**

按键描述

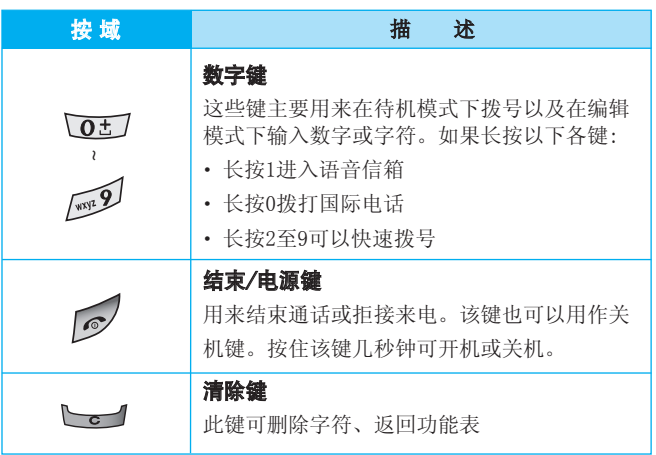

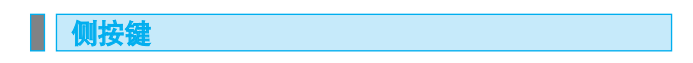

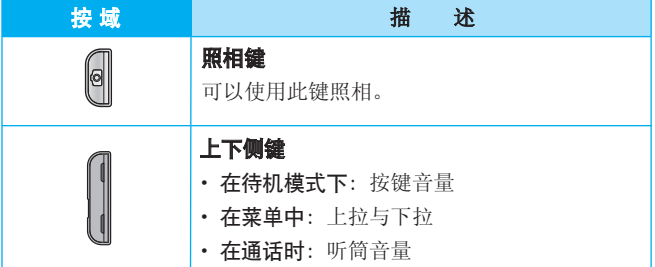

按键描述

■字母数字键

每个键将代表多个字符。如下显示:

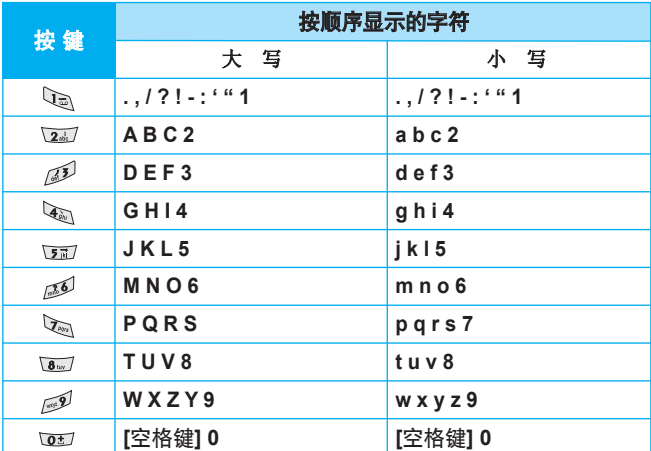

手机屏幕会显示很多图标,具体描述如下:

# 屏幕上的图标

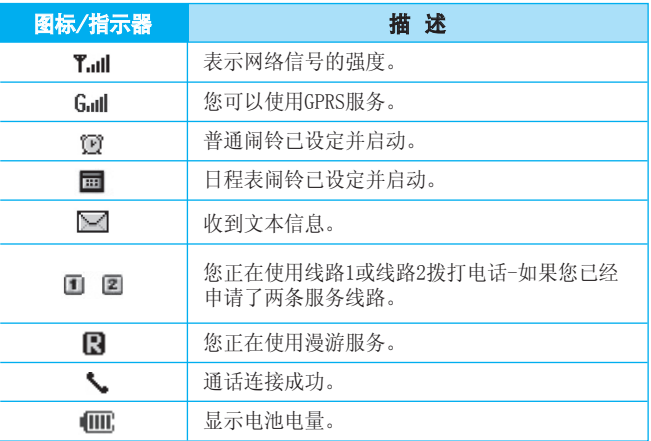

■ 注意 通话质量视网络信号强度而定。信号强度低于2格时,您可能会遇到 没有声音、通话掉线或音质极差等情况。 请根据网络信号强度指示条的情况,决定您是否进行通话。当没有指 示条时,表示不在网络服务区内:在此情况下,您不能访问网络以使用 任何服务(电话、消息等)。

**17**

n m

显示信息

显示信息

. . . . . . . . . . . 0

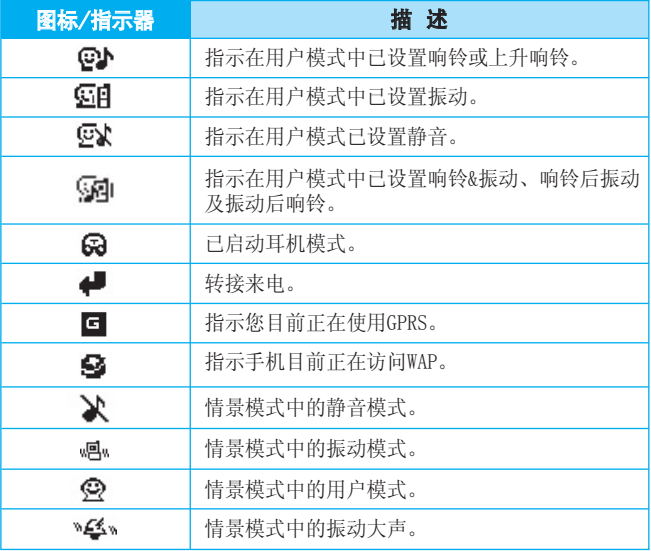

## 插入SIM卡

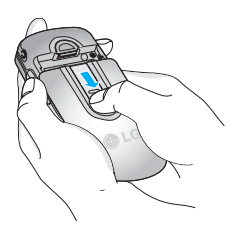

在手机背面查找SIM卡插槽的位置。 遵循以下步骤插入SIM卡。

安装

1. 先移除电池。

2. 将SIM卡滑入银色弹夹下的插槽 中,金色连接器向下。

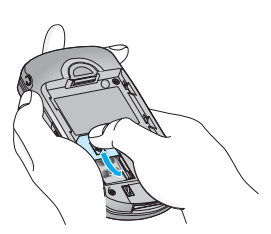

■ SIM卡 注 SIM卡包含一块记录手机号、预订服务和电话本信息及其它事项的 计算机芯片。

# 移除SIM卡

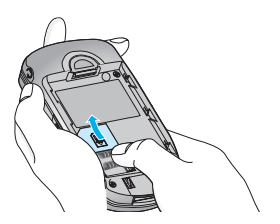

遵循以下步骤移除SIM卡。

- 1. 先移除电池。
- 2. 将SIM卡从插槽中小心滑出。

#### ■ 小心 • 安装前请确保手机关机并移除电池。

- SIM卡的金属接触片很容易刮损。操作和安装SIM卡时需要特别小 心。请遵循随SIM卡附上的安装指南。
- 您必须将SIM卡与银行卡同等对待。
- 不要折弯、刮擦或将其暴露在静电下。

安装电池

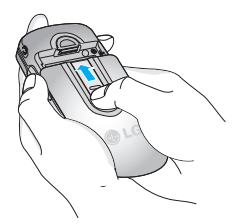

- 1. 将电池置于手机背面。
- 2. 向内推,直到听见咔哒声。

#### 开始

**20**

Ш

# 给电池充电

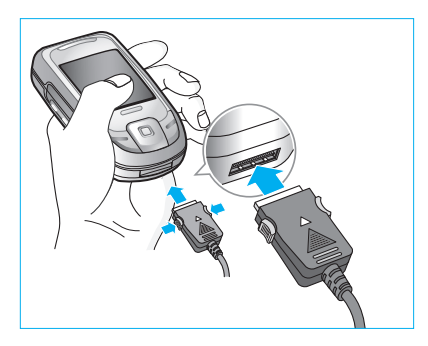

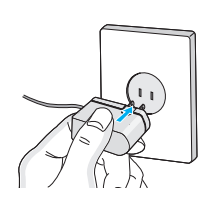

- 1. 手机原装电池在使用前必须完全充电。
- 2. 将旅行充电器的一端插入手机底部。
- 3. 将旅行充电器的另一端连接到墙上的AC电源插座。仅使用原装充 电器。
- 4. 完全充电后电池图标条棒将停止滚动。
- 小心 · 不可强行插入充电接口, 因为这将损坏手机及旅行充电器。
	- 将电池组充电器垂直插到墙上电源插座。
	- 如果在本国外使用电池组充电器,务必使用附属的适配插头进行适 当的配置。
	- 充电时切勿取出电池或SIM卡。

## 开始

- 警告 闪电打雷时, 务必拔掉电线和充电器, 以免遭受电击或发生火灾。
	- 确保没有细尖的物体,指甲等进入手机内触碰电池。这存在引发火 灾的危险。

# 断开充电器

 $22$   $\|$ **l**  $\|$ 

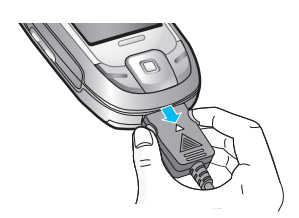

如图所示,按充电器适配器两侧的按 钮,将其与手机断开。

# 拨打和接听电话

**23**

# 拨打一个电话

- 1. 输入您想呼叫的电话号码(包括区位号)。如果您想删除一位数 字,请按 → 键。
- 2. 按 、[发送]键来拨打该号码。
- 3. 按 [结束]键来结束通话。

## 拨打国际电话

- 1. 长按 105 得到国际电话前缀, 符号"+" 在拨叫过程中将被替代为 国际通话接入码。
- 2. 输入国家代码,区位号以及电话号码。
- 3. 按 、 [发送]键。

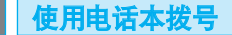

- 1. 待机状态下按 2 键[电话本]。
- 2. 电话本功能表显示后, 选择"查找"。
- 3. 通过姓名或号码查找到您想要的电话后, 直接按 。 [发送]键拨 叫。

# 通话中功能表

# ■通话中

在通话期间按选项键,可以访问以下菜单:

最新呼叫: 您能进行最新呼叫。

结束通话: 结束正在进行的通话。

保持: 保持当前通话。

静音: 使麦克风静音。

DTMF启用/DTMF关闭: 启用/关闭双音多频音。

记录: 进行语音记录。

电话本: 进入电话本菜单。

发送信息: 发送文本信息或彩信。

## ] 保持通话

拨打电话或应答来电后,按 [保持]键可保持通话。当一个通话被保 持时,再按 △[恢复]键即可启动它。

## ] 拨打第二个电话

您可以从电话本中获得一个拨号号码以拨打第二个电话。

您也可以直接拨打第二个电话再按发送键,也可以在选项中的电话本 中查找记录进行呼叫。

### ▶ 在两通电话间切换

要在两通电话间切换,选择[选项]键,然后选择切换或按右软键[切换]。 如果您想结束其中一个通话,在[选项]中选择结束通话功能来结束该 通话。

## ] 接听来电

要在手机发出响铃时接听来电,只需按 、[发送]键即可。

当您在通话过程中有来电,手机也会提醒您。听筒会发出提示音,显示 屏会显示第二个来电正在等待中。该功能被称为呼叫等待,只有在您 的网络支持它时才可用。要获取有关如何启动和关闭呼叫等待的详细 信息,请参见呼叫等待[菜单3-6]。

 $124$ 

如果启动呼叫等待,您可以通过按 \[发送]或选择 \[选项]键, 然后选择保持&应答,保持第一个通话并接听二个来电。

您可以选择 。「选项]键,然后选择放弃&应答来结束当前来电并接听 待接来电。

#### ] 拒接来电

不在通话中时,您只需按 / [结束]键就可以拒接来电。

在通话中时,您可以按 \ [选项]键并选择拒接或按 / [结束]键拒 接来电。

## ] 将话筒静音

在通话中, 您可以按 \[选项]键然后选择静音将话筒静音。 按 、「取消静音]可以将手机取消静音。 将手机静音后,呼叫者就无法听到您讲话,但您仍可以听到对方讲话。

## ] 通话中开启双音多频音

要在通话中开启双音多频音,例如: 要让您的手机利用自动电话交换 台,可以选择 了[选项]键,然后选择DTMF启用。也可按同样步骤将 DTMF关闭。

## 多方通话或会议通话

如果您的网络服务提供商支持多方通话或会议通话,您可以同时与超 过一个呼叫者通话。

只有当您有一通话中的电话并有另一个保持通话,且这两个电话已经 接听时才可设置多方通话。一旦设置多方通话,您就可以添加、断开 或分开来电(即从多方通话中移除,但仍与您连接)。

多方通话可容纳最多五名成员。启动后,由您控制多方通话,也只有您 可以将来电添加到多方通话。

#### 通话中功能表

## ] 拨打第二个电话

在通话中您也可以拨打第二个电话。只要输入第二个电话号码并按 [发送]即可。当您拨打第二个电话时,第一个电话会自动保持。您 可以通过选择 、[选项]键,然后选择切换在两通电话间切换。

## ] 启动多方通话

您可以选择 了[选项]键,然后选择多方通话将保持中通话与当前通话 连接并组成一个多方通话。

## ] 保持多方通话

要保持多方通话,请选择 。[选项]键,然后选择保持。

#### ] 激活保持中的多方通话

要启动保持中的多方通话,请选择 、「选项]键,然后选择激活。

#### ] 将来电添加到多方通话

要将当前通话添加到保持中的多方通话中,请选择 \[选项]键,然后 选择多方通话。

#### ] 在多方通话中显示呼叫者

要在手机屏幕上滚动显示组成多方通话的来电号码,请选择[选项]键, 然后选择[参与者]。

### ] 多方通话中的私人通话

要在多方通话中与其中一个呼叫者进行私人通话,请在屏幕上显示您 想进行对话的呼叫者号码,然后选择 。[选项]键和设置私人通话以 保持其他呼叫者。

### ] 结束多方通话

可以按 、「结束]键与当前显示的多方通话呼叫者断开。要结束多方 通话,请按 \[选项]键,然后选择结束通话。

您可以使用该节中描述的访问密码来避免他人使用您的手机。

## PIN码(4至8位数字)

PIN码(个人识别号码)防止他人在未经授权的情况下使用您的SIM卡。 PIN码通常与SIM卡一起提供。当PIN码设定为开时,您的手机每次开时 都会要求您输入PIN码。相反,当PIN码设定为关时,您的手机则无需 PIN码即可直接连接到网络。

## PIN2码(4至8位数字)

某些SIM卡会提供PIN2码,用于访问一些功能,例如:通话费用通知、固 定拨打号码。这些功能只有在您的SIM卡支持时才可用。

## PUK码(4至8位数字)

更改锁定的PIN码需要PUK码(私人解锁密码)。PUK码与SIM卡一起提 供。否则,请与您的服务提供商联系以索取密码。如果您丢失此密 码,请同样与您的服务提供商联系。

PUK2码(4至8位数字)

## PUK2码(4至8位数字)

某些SIM卡会提供PUK2码,用于更改锁定的PIN2码。如果您丢失了该密 码,请同样与您的服务提供商联系。

安全密码(4至8位数字)

安全密码可防止他人未经授权使用您的手机。通常与手机一起提供。 删除所有电话条目和启动"初始设定"功能表时需要该密码。安全密 码的预设值为"0000"。

**27**

访问密码

# 功能表一览

# 

# 1 信息

- 1 写短信
- 2 写彩信
- 3 收信箱
- 4 发信箱
- 5 草稿箱
- 6 小区广播
- 7 收听语音邮件
- 8 模板
- 9 全部删除
- 0 设置

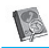

## 2 电话本

- 1 新增
- 2 查找
- 3 快速拨号
- 4 群组
- 5 信息提示
- 6 设置

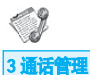

## 1 通话记录

- 2 通话计费
- 3 数据计算器
- 4 呼叫转移
- 5 呼叫限制
- 6 呼叫等待
- 7 固定拨号
- 8 设置

## O 4 服务

- 1 互联网
- 2 SIM工具箱

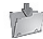

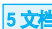

- 1 图片
- 2 摄像
- 3 铃声
- 
- 4 内存状态

## $\sqrt{6}$

## 6 照相机

- 1 照相
- 2 摄像
- 3 我的照片
- 4 我的摄像

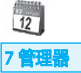

## 1 日程表

- 2 任务
- 3 备忘录

**28 THE R** 

#### 功能表一览

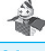

#### 8 Java

- 1 应用程序
- 2 下载应用程序
- 3 Java浏览中心
- 4 Java 域名服务器

## € 0 铃声

- 1 来电提示类型
- 2 铃声类型
- 3 信息提示音
- 4 效果音设置
- 5 系统提示音设置

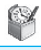

#### 9工具

- 1 闹钟
- 2 计算器
- 3 单位转换器
- 4 语音记录
- 5 世界时间
- 6 秒表
- 7 定时器

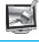

\* 显示

- 1 主屏
- 2 Avatar
- 3 背景灯
- 4 亮度
- 5 拨号字体

# E. # 设置

- 1 日期&时间
- 2 网络
- 3 安全
- 4 Language
- 5 内存状态
- 6 重设

**29**

n III

# 信息

本功能表涉及的功能包括: SMS(短消息服务),MMS(多媒体信息服务), 语音邮件和网络服务信息。

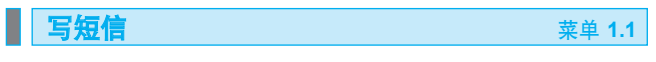

您可写入并编辑文本信息。您也可以查询信息页数。

- 1. 按 选择[菜单],进入信息功能表。
- 2. 在功能表中选择写短信来编辑短信。
- 3. 使用T9文本可更容易地输入信息。详细内容请参见如何使用T9 输 入法(第34页)。
- 4. 选择[选项]来添加或选择以下各项。
- 注意 支持EMS R5的手机可以发送彩色图片、音乐、文字字体等等,但其它 不支持此功能的手机可能并不能正确接收您发送的彩色图片、音乐 或文字字体。

#### ▶ 添加

#### ● 符号

您可以添加特殊符号。

● 图片

您可以添加默认的或我的文件夹中的支持文本信息的图片。

#### ● 铃声

您可以添加支持文本信息的歌曲。

#### ● 模板

您可以使用已在手机中设置过的常用短语。

### ● 电话本

您可以添加电话本中的电话号码或e-mail地址。

## ] 完成

您可以结束短信的编辑 进入输入电话号码单元。

**30** an an an A 将信息储存在草稿箱内。

## ] 输入模式

您可选择以下输入模式。

- 拼音
- 笔划
- T9英文
- 字母
- 数字

## ▶ 退出

您可以选择是否退出编辑短信。

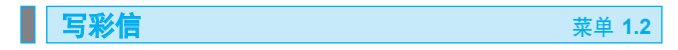

您可以写彩信,查看信息大小。

1. 按 选择[菜单]进入信息功能表。

- 2. 在菜单中选择写彩信来编辑彩信。
- 3. 您可以创建一条新信息或者选择已经编制好的多媒体模板。
- 4. 选择[选项]来添加以下各项。

### ▶ 添加

### ● 新幻灯片

您可以在您编辑的彩信中添加新的幻灯片。

● 图片

您可以添加文件夹中的支持多媒体信息的图片。

#### ● 铃声

您可以添加支持多媒体信息的铃声。

信息

#### 信息

### ● 符号

您可以添加特殊符号。

### ● 模板

您可以使用已在手机中设置过的常用短语。

## ● 电话本

您可以添加电话本中的电话号码或e-mail地址。

. . . . . . . . . . . . . . .

\_\_\_\_\_\_\_\_\_\_\_\_\_\_\_\_\_\_

## ] 完成

您可以结束彩信的编辑,进入输入电话号码单元。

## ] 存到草稿箱

将您编辑的彩信保存到草稿箱内。

## ] 幻灯片持续时间

您可以更改幻灯片的持续时间。

- 1. 5秒
- 2. 10秒
- 3. 20秒
- 4. 30秒
- 5. 60秒

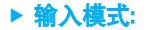

您可选择以下输入模式。

- 拼音
- 笔划
- T9英文
- 字母
- 数字

**32**

**33**

## ] 退出

您可以选择是否退出编辑彩信。

---------

■ 注意 如果您在编写多媒体信息时选择图片(15K),载入持续时间约需 2秒。此外,在载入期间您不能激活按键。载入后,即可用它来编 写多媒体信息。

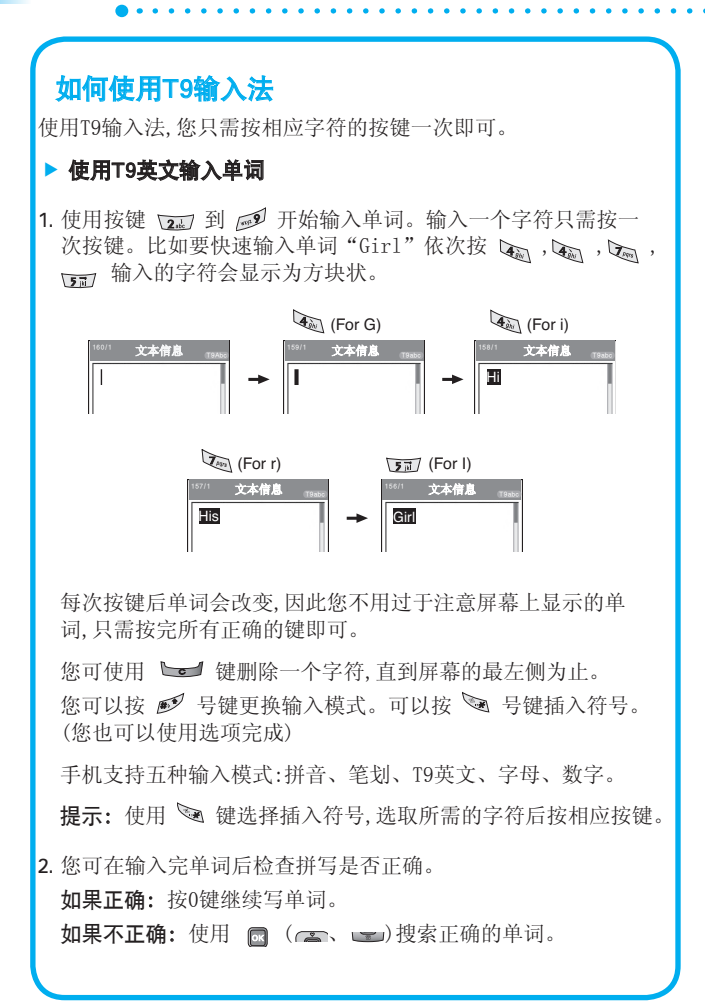

信息

**34 TILLE** 

# 中文输入法

1) 笔划(ST): 如何使用笔划来选择中文字符?在您依次输入中文 笔划时,屏幕上将显示相关的中文字符。使用 3(4) )来查 看符合条件的其它字符,再按OK键或相应数字键选定字符。

同样,使用 图 ( 4、 )、 ( )、 ( ) 键可也以查看更多类型 的字符。

例如)要输入"你"请依次按数字键 。 、 , , , , , , , , , 随后, 您 便可以看到第一个字符为"你"。

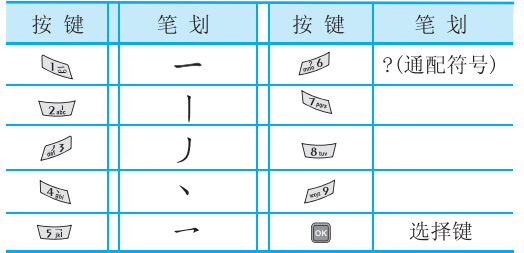

请按确定,然后再按OK键或\*键选定"你"。

〈汉字笔划表〉

ш

信息

2) 拼音(PY): 通过中文字符的发音来查找中文字符。 拼音: 当输入发音的第一个字母时,您便可以直接查找字符。 例如) 要输入"国民"请依次按数字 。 。 面, 和 。 。 在子编辑屏幕上会显示'guo'、'huo'、'hun'和'gun'的 发音。如果选择'guo',则所有与之发音相同的字符均将被 列出以供您选择。然后,您便可以从中选择字符。(按两次 OK键。)现在,选择完第一个字符后,屏幕上将再次显示多个字 符。您可以按相同的方法输入"民"。

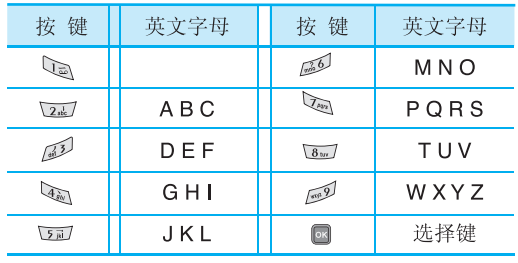

〈汉语拼音表〉

信息

**36**

**TIME** 

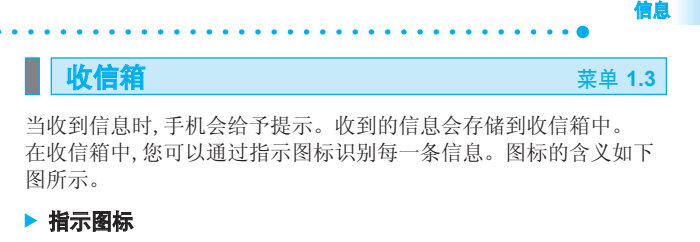

- [ ] 彩信。
- [ 】 知信。
- [ 图 ] 已读彩信。
- [ **图** ] 已读短信。
- [ 】 Push信息
- [ ] 彩信通知。
	- 注意 对于收到的彩信通知, 您可以对信息进行操作或者等待 其自动下载。对于多媒体信息通知,参考下一页的"接 收"。

若要读取一条信息,通过按 图 查看读取信息。

## 回复

您可以向发送方回复信息。

## 转发

您可以转发信息给另一方。

## 查看

您可以您可以查看到信息发送方的地址、标题(仅适用于多媒体信 息)、信息接收的日期和时间、信息的类型和信息的大小及内容。

**37**

a sa mga magaalaysin

### 发送信息

您可以发送短信或彩信。

#### 保存号码

您可以将发信人的号码存储在电话本中。
## 信息

## 删除

删除所选信息。

## 全部删除

您可以删除所有信息。

## 重放(仅适用于彩信)

您可以重放彩信。

## ] 接收(仅适用于彩信通知)

如果彩信被设置为关闭自动下载,您将只会接收到通知。要接收彩 信,需要选择[接收]。

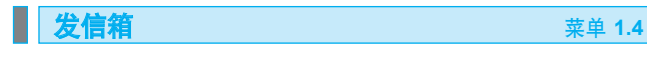

您可以看到已经被发送和没有被发送的信息。对于已经发送的信 息,您可以看到发送状态报告。

同在收信箱中一样,您可以通过图标识别信息。

## ] 图标指示

- [ 3 ] 彩信已发送。
- [ 图 ] 彩信发送失败。
- [ ] 1 短信已发送。
- [  $\mathbb{S}$  ] 短信发送失败。

## ] 当您使用已发送信息时

## 转发

您可以转发当前信息给其他接收方。

## 查看

您可以查看收信箱中信息的标题(仅适用于彩信)、信息发送的日 期和时间、信息的类型和信息的大小,优先权以及接收方地址和信 息内容。

**38The Common**  编辑

您可以重新编辑信息。

. . . . . . . . . . . . . . . . .

## 发送信息

您可以发送短信或信息。

## 保存号码

您可以保存接收方的号码。

## 删除

您可以删除信息。

## 全部删除

您能删除全部的信息。

## ] 当您使用未发送信息时:

## 查看

您能查看未发送的信息。

## 重发

您能重发未发送的信息。

## 存到草稿箱

您能将未发送的信息保存至草稿箱。

## 发送信息

您能发送短信或彩信。

## 删除

您能删除选取的信息。

## 全部删除

您能删除全部所有的信息。

信息

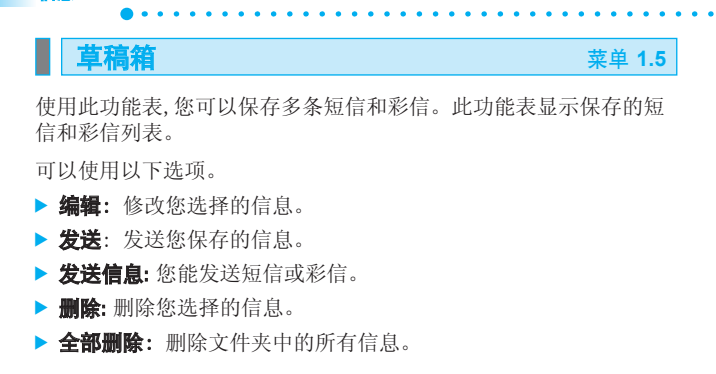

## 小区广播 菜单 **1.6**

小区广播信息是网络向GSM手机用户提供的文本信息。它们提供诸如 天气预报、交通、出租车和药房信息以及股票价格之类的一般信息。 每种信息类型都有一个号码;因此只要您已输入对应信息类型的特定 号码,您将可以收到来自服务提供商的信息。当您收到了一条小区广 播信息,您会看到弹出的信息显示您收到了一条信息或者直接显示小 区广播信息。如果要再次浏览信息或者手机不在待机模式下,则按下 面的步骤操作。

## 读取

信息

- 1. 当您接收到小区广播时,可以通过选择读取显示信息。 通过 4, 同或者 系动光标读取其他的信息。
- 2. 收到的信息可以保存到下一个新信息到达之前。

## 栏目

- 新增: 您可以在手机中添加小区广播信息号码并加上标题。
- 查看列表: 您可以查看添加的小区广播信息栏目。如果您按 √[选项],您可以 修改和删除被添加的小区广播信息栏目。

**40**

**ITELESCOPE** 

• 当前列表: 您可以在启动列表中选择小区广播信息栏目。 如果您启动了一个栏目,您将会接收此栏目的信息。

## **收听语音邮件 菜单 1.7**

信息

您可以接听语音邮件。

如果您的网络服务提供商支持该功能,您即可获得语音邮件。 当新语音邮件已接收,屏幕上将显示符号。请向您的网络服务提供商 查询服务详情,以便相应地配置手机。

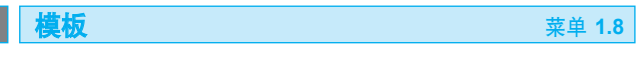

您可以在手机上将您常用的短信设置为模板。

例如:

- 1. 请给我打电话。
- 2. 你现在在哪里?。
- 3. 对不起,我可能晚一点。
- 4. 我星期五在那里。
- 5. 我在路上。
- 6. 我爱你!

您可以使用以下的功能。

新增: 允许您添加新的短信模板。

查看: 您可以查看其内容。

编辑: 您能重新编辑模板短信。

删除: 您能删除此模板

全部删除: 您能删除全部模板。

全部删除 菜单 **1.9**

**41**

您可以删除收信箱、发信箱、草稿箱的全部短信。

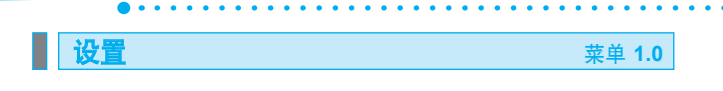

## **短信** 2.0.1

### ▶ 信息类型

信息

文本、语音、传真、国内传呼、X.400、电子邮件、ERMES通常,信 息类型设定为文本格式。您可以将文本信息转换为其它格式,以配 合接收信息的设备。要获取有关该功能的信息,请联系您的服务提 供商。

## ] 有效期

该网络服务可让您在发送信息时设定文本信息在信息中心储存的期 限。

### ▶ 发送报告

如果您在该功能表中设定是,您即可查询您的信息是否已成功发送。

## ] 通过同一短信中心回复

发送信息时,可以让接收信息者回复并将回复费用记入您的话费清单。

## ] 短信服务中心

如果您想发送短信,您可以通过该功能表获得短信中心地址。

## **彩信** 2.0.2

### ▶ 优先权

您可以设置您选择的信息的优先级。

### ] 自动下载

如果您选择开启,您将自动接收彩信。如果您选择关闭,您将仅能在 收件箱中收到通知信息,然后再查阅这些通知信息。

### ] 有效期

该网络服务可让您在发送信息时设定信息在信息中心储存的期限。

### ] 发送报告

**THE REPORT OF STATE** 

如果您在该功能表中设定开,您即可查询您的信息是否已成功发送。

 $\overline{42}$ 

] 彩信服务中心

如果选择彩信息中心,您可以设置彩信服务中心的URL地址。

## 语音邮件中心 菜单 **1.0.3**

信息

如果您的网络服务提供商支持该功能,您即可获得语音邮件。

当新语音邮件已接收,屏幕上将显示符号。请向您的网络服务提供商 查询服务详情,以便相应地配置手机。

] 输入地址

选择本地中心听取语音邮件,如果支持漫游服务,输入漫游地中心地 址后,您在漫游中可以收取语音邮件。

## 小区广播 **1.0.4**

## ▶ 接收

- 开

如果您选择此选项,您的手机将接收小区广播信息。

- 关

如果您选择此选项,您的手机将不再接收小区广播信息。

### ▶ 提示

- 开

如果您选择该功能,当您收到小区广播信息时,手机将发出提示音。

- 关

如果您选择该功能表,尽管您收到小区广播信息,您的手机不会发 出提示音。

## ▶ 栏目

您可添加并订阅小区广播。

## ▶ 语言

您可以选择您想要的语言。然后手机将以您所选的语言来接收小区 广播信息。

## Push信息 菜单 **1.0.5**

您可以通过开/关选择是否接收Push信息。

**43**

# 电话本 <sub>菜单 2</sub>

- 1. 您可在待机模式下按 2 [电话本]键进入电话本。
- 2. 您也可在待机模式下按 √ [菜单]键进入功能表并选择进入电话 本。

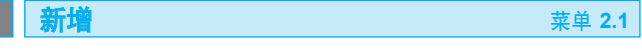

您可以使用该功能来添加电话本条目。

手机内存容量为500个条目。SIM卡内存容量取决于移动电话服务提 供商。

您可以在SIM卡中保存字符,而字符的数量取决于SIM卡。

- 1. 首先, 在待机模式下按 2 [电话本]打开电话本。
- 2. 滚动屏幕前突出显示新增, 按 【确定】进入。
- 3. 添加
	- a. 拼写要添加的姓名。
	- b. 然后输入号码(1)。
	- c. 再输入号码(2)。
	- d. 输入电子邮件。
	- e. 您可以通过使用 图 ( 3) )为此条目设置群组。
	- f. 您可以通过使用 3( 3)、 , , , , , , , , , , , ) 为此条目设置个性 图片。

┃ **查找** 菜单 2.2

- 1. 首先, 在待机模式下按 2 [电话本]打开电话本。
- 2. 按 网 [确定]进入查找。
	- 按姓名查找时: 通过输入汉字的首字拼音(不支持直接输入中 文)或者英文的前5个字母进行快速查找。
	- 按号码查找时: 输入最多5个数字进行快速查找。
- 3. 选择 、 [选项]将显示以下功能表。

**44**

- **。发送信息:** 当杳找到您需要的号码后, 您可以向所选号码发送短 信/彩信。
- 新增: 您可以向电话本中新增条目。
- 查看: 您可以查看您所选的条目。
- 编辑: 您可以重新编辑所选的条目。
- 查找方式: 您可按姓名、号码搜索或按群组搜索查找。 (此选项不显示当前的查找方式。因此您只能看到当前查找方式外 的其他两种查找方式。)
- 复制: 您可将SIM卡上的条目复制到手机上或将手机上的条目复制 到SIM卡上。
- 移动: 您可将SIM卡上的条目转移到手机上或将手机上的条目移动 到SIM卡上。
- 删除: 您可删除您所选的条目。

快速拨号 菜单 **2.3**

您可以为姓名列表条目指定按键2-9中的任意一键。在待机模式下长 按2-3秒即可直接呼叫。

- 1. 首先, 在待机模式下按 2「电话本]打开电话本。
- 2. 滚动到快速拨号,然后按 【 ]确定]进入该功能表。
- 3. 如果您想添加快速拨号,选择<空>。然后,您可以在电话本中查找 姓名。
- 4. 选择快速拨号指定的姓名,确认。

群组 菜单 **2.4**

您可以设定最多20个群组列表。

- 1. 在待机模式下按 2 「电话本】讲入电话本。
- 2. 滚动到群组,然后按 【确定】,将显示每个群组列表。
- 3. 选择您想管理的群组后请按 【 百看】。
- 4. 通过 、「选项]来实现以下功能:

**45**

电话本

## 电话本

- 发送信息
- 添加成员
- 查看
- 编辑
- 删除成员
- 查找方式
- 复制
- 移动
- 删除

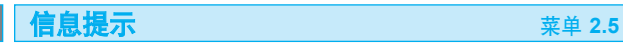

## 本手机号码 (取决于SIM卡) **12.5.1** 菜单 2.5.1

您可以存储并查看自己的SIM卡号码。

## **服务号码 (取决于网络) 菜单 2.5.2**

使用该功能访问您的网络运营商所提供的特殊服务。(如果您的SIM卡 支持)

- 1. 首先, 在待机模式下按 2[电话本]打开电话本。
- 2. 滚动光标到设置,然后按 图 [确定]进入。

## **保存至** 2.6.1

选择保存至手机或SIM。并可设置是否将每次都给予提示。

显示图片 菜单 **2.6.2**

您可选择开/关来打开或关闭看电话本图像功能。

设置 菜单 **2.6**

## **46**

您可以将条目从SIM卡内存复制到手机内存或从手机内存复制 到SIM卡内存。

. . . . . . .

1. 首先, 在待机模式下按 2 [电话本]打开电话本。

2. 滚动到设置,再选择全部复制,然后按 图 「确定]进入该功能表。

• 手机到SIM卡:将手机内存中的条目复制到SIM卡。

● SIM卡到手机:将SIM卡中的条目复制到手机内存。

## **全部移动 キャラン おおおお マンス エンス おおおおお 菜单 2.6.4**

您可以将条目从SIM卡移动到手机内存或从手机内存移动到SIM卡内 存。

## **全部清除 インタイム マイス マイス こうきょう まんこう おおおお 菜単 2.6.5**

您可以删除SIM卡和手机中的所有条目。该功能需要安全密码。

1. 在待机模式下按 2 [电话本]。

2. 进入[设置]菜单中的[全部清除]后选择要清除的内存。

3. 输入安全密码。

**全部复制 インストラン おおおお さんきょう まんこう まんきょう まんきょう まんきょう まんきょう こうきょう まんきょう まんきょう にんきょう** にっぽん まんまく まんまく こうきょう

电话本

该功能表显示全部的通话记录

## **通话计费 2.2**<br>第2022年第2022年第2022年第2022年第2022年第2022年第2022年第2022年第2022年第2022年第2022年第2022年第2022年第2022年第2022年第2022年第2022年第2022年第2022

在此功能表中,您可以查看通话计时和通话费用。

## 通话计时 菜单 **3.2.1**

- 1. 在待机模式下按 、 键进入[菜单]。
- 2. 按3直接进入或使用 3( 4、 )、 ( )、 ( ) 、 国)进入通话管理。
- 3. 在通话计费中选择通话计时。

在此您可查看到最后通话、已接来电、拨出电话和所有通话所用的 确切时间,也可将通话计时器复零。

## **通话费用** 2.2.2

 $\frac{1}{48}$  **III.** 

该功能表可让您查询最后通话、所有通话的费用,余额并将费用清 零。要将费用清零,您需要PIN2码。

该功能表显示最近所接的电话。您可以呼叫该号码,可以保存、查看 日期和时间,也可以写信息发送到该号码。

通话记录 菜单 **3.1**

该功能表显示最近拨打的电话。您可以呼叫该号码,可以保存、查看 日期和时间,也可以写信息发送到该号码。

## 未接来电 **2.1.3**

该功能表显示最近的未接来电。您可以呼叫该号码,可以保存、查看 日期和时间,也可以写信息发送到该号码。

## 拨出电话 菜单 **3.1.2**

**已接来电** 2.1.1

**所有通话 インストラン おおおお さんきょう まんこう まんきょう 薬単 3.1.4** 

## 通话管理 2008年10月11日 12:00 # # 3

**49** L

通话管理

- 1. 在待机模式下按 、「菜单」。
- 2. 按3直接进入或使用 图 ( 4、 ) 进入通话管理再进入通话计费的 通话费用。
- 3. 选择通话费用,然后按 圖 [确定]进入。

下列4个子功能表: 最后通话,所有通话,费用设置,费用限制。

■ 注意 网络服务商提供的实际话费清单会因网络的特性、计费的方式、税收 等因素而有成不同。

**数据计算器 2.3**<br>本单 3.3 **数据连接时间 インストランス まんのう まんのう 菜単 3.3.1** 您可查看最后数据和所有数据的连接时间。 数据量 菜单 **3.3.2** 您可查看及清除最后数据与所有数据的数据量。

当激活此网络服务时,您可以将来电转接到另一号码,例如,您的语 音信箱号码。有关详细信息,请联系您的网络运营商。选择转接选项 之一,例如, 选择正在通话时转接来电, 也可以在您的号码正忙时或 拒接来电时转接语音来电。

可以使用以下选项。

- 所有语音来电: 无条件地转接所有语音来电。
- 正在通话时: 当手机正在使用时转接语音来电。
- 无人接听时: 转接未应答的语音来电。
- 无法接通时:当手机关机或处于网络覆盖范围之外时转接语音来电。
- 所有数据来电: 无条件地转接所有数据来电号码。
- 所有传直来由: 无条件地转接具有传真连接的号码。

**呼叫转移 菜单 3.4** 

### 通话管理

每个选项具有以下菜单:

- 激活:激活相应服务。
- 解除:取消所选的呼叫转接。
- 全部解除: 您可解除全部的设置。
- 查看状况: 您可以查看服务的状态。

## **呼叫限制 菜单 3.5**

可以限制使用您的手机拨打和接听电话。此功能要求提供通话禁止密 码,您可以从服务提供商处获得此密码。

可以使用以下选项:

- 所有拨出电话:不能拨打电话。
- 拨出国际电话: 不能拨打国际电话。
- 国际漫游时拨打电话:在国外时,只能向您目前所在的国家及您本 国(网络提供商所在的国家)国内的号码拨打电话。
- 所有来电:不能接收电话。
- 国际漫游时接听电话:当在本国服务区以外的国家使用手机时,不 能接收电话。
- 注意 必须输入通话禁止密码,才能使用呼叫限制服务。 当呼叫受限时,在某些网络上仍允许拨打特定的紧急电话号码。

## **│呼叫等待 (取决于SIM卡)** スコンスコンスタンス 菜单 3.6

当已在通话中时,网络将通知您有新入来电。选择激活以要求网络激 活呼叫等待功能, 选择解除以要求网络停用呼叫等待功能, 或选择杳 看状况以检查该功能是否已激活。

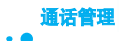

**51**

## 固定拨号 菜单 **3.7**

您可以设置固定拨号。此功能要求您输入PIN2码。

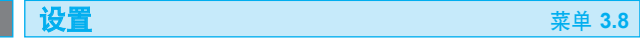

• 接听模式: 您可以将手机接听模式设置为打开滑盖接听、按任意键 接听或发送键接听。

打开滑盖: 选择此功能表,您可以通过滑盖接听来电。

 任意键: 选择此功能表,您可按任意键接听来电,但不包括结束键。 发送键: 选择此功能表,您只可按 接听键接听电话。

• 发送号码: 您可打开或关闭拨打电话时是否发送号码,您也可选择 网络运营商提供的设置。

 按网络设置: 如果您选择该功能,是否发送您的手机号码将视您两 条线路的服务而定,比如网络一或网络二。

 开: 您可以将手机号码发送给对方,在接收方手机上将显示您的手 机号码。

关: 在接收方手机上不会显示您的手机号码。

- 分钟提示: 您可设置在通话过程中分钟提示。如果您选择开,您可 以在通话间通过每分钟的提示声确认通话时间。
- 连接提示: 如果您选择此功能,手机将在通话连接成功时给予提示。
- 自动重拨: 选择开/关设置自动重拨。
- 网络洗择: 仅在服务提供商支持洗择路线服务时才可以使用该功 能。如果您的服务提供商支持该功能,将显示以下功能表。 网络1

网络2

- 自动应答:您可选择是否自动应答。
	- 1. 关
	- 2. 5秒后
	- 3. 10秒后

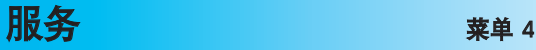

您可以访问不同的 WAP(无线应用协议)服务,如银行业务、新闻、天 气报告和航班信息等。这些服务专为手机应用而设计,由WAP服务提供 商负责进行维护。

向您的网络运营商或希望您使用其服务的服务提供商咨询,了解WAP服 务的提供、定价和收费情况。服务提供商将向您提供有关如何使用其 服务的说明。

请联系您的网络运营商以开通Internet帐户。要使用Web浏览器,您必 须通过本手机号码功能表选项指定自己的手机号码。

一旦建立连接,屏幕上即显示主页。主页内容视服务提供商而定。通 过输入相应的 URL地址,您可以访问任何网站页面。

要在任何时间退出浏览器, 按 2 键。手机将返回待机模式。

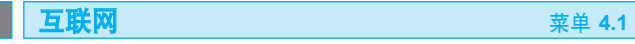

主页 菜单 **4.1.1** 

主页是您在启动的上网设定中所设定的WAP站点。如果您没有进行设 置,将使用运营商预先设定的站点。

书签 菜单 **4.1.2**

在此功能表中,您可以添加或更改您喜爱的WAP站点,以便能够随时浏 览这些站点。

您可以按 图 [确定]进入该功能表, 按 是一 退出该功能。

- 新增: 您可手动新增书签。
- 连接: 您可连接到您选择的书签。
- 编辑: 您可编辑书签。
- 删除: 从书签列表中删除所选书签。
- 全部删除: 您可删除书签列表中的全部书签。

## **浏览中心 インタイム おおおお さんかん 薬単 4.1.3**

您能添加、编辑或删除浏览中心。

**52 III** 

服务

## **转到URL 2008年6月11日 東華 4.1.4**

您可以直接连接到想要的站点。您需要输入想直接连接的特定URL。

. . . . . . . . . . . . . . .

## **浏览器版本** 2008年 2008年 2018年 2018年 2018年 2018年 2018年 2018年 2018年 2018年 2018年 2018年 2018年 2018年 2018年 2018年 2018年 2018年 2018年 2018年 2018年 2018年 2018年 2018年 2018年 2018年 2018年 2018年 2018年 2018年 2018年 2018年 2018年 2018年 2018年 201

显示WAP浏览器的版本。

## ] 在线菜单

在线时,您可以使用下列功能表。

### • 主页

与[菜单4-1-1]相同。

## • 刷新

刷新当前页面。

• 书签

与[菜单4-1-2]相同。

## • 存为书签

将当前URL保存为书签。

## • 转到URL

您可以直接连接到想要的站点。您需要输入想直接连接的特定 URL。

## • 保存图片

保存当前正在浏览网页中的图片。

## • 清除缓存

缓存中的内容被清除。

### • 信息

可以进入以下信息菜单。

- 1. 写短信
- 2. 收信箱
- 3. 发信箱

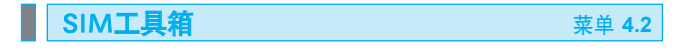

您的服务提供商可以通过SIM卡提供如家庭银行业务、股市行情之类 的特殊服务。如果已注册这些服务之一,该服务名称将出现在主菜 单末尾。

通过此菜单,您的手机能够满足将来的使用需要,并能够支持服务提 供商所提供的额外服务。有关详细信息,请联系您的服务提供商。

服务

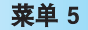

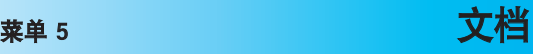

**JIII** 55 L\_\_\_\_

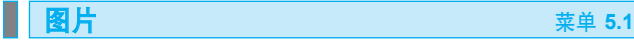

图片中有3个文件夹: 默认、下载及 Avatar。

- $\blacktriangleright$  默认及Avatar中的图片 通过导航键找到您需要的图片, 按左软键 \ [选项]。 您能进行如下操作:
- 1. 查看 您能通过此功能查看该图片。
- 2. 由彩信发送 可以使用所选图片发送彩信。
- 3. 设为墙纸

可以将所选图片设为墙纸。

- 4. 文件详情 您可以查看文件名、大小、分辨率等图片的相关信息。
- 5. 列表预览

您可以预览该文件夹里的图片。

- ] 下载及拍摄的图片: 通过导航键找到您需要的图片, 按左软键 \ [选项]。 您能进行如下操作:
- 1. 新文件夹(此选项只适用于没放在文件夹中的图片。) 您能创建新的文件夹。
- 2. 查看

您能通过此功能查看该图片。

3. 文件

移动:您能将选择的图片移动到您希望的文件夹里。 (但除了默认和Avatar文件夹。) 复制:您能将选择的图片复制到您希望的文件夹里。 (但除了默认和Avatar文件夹。)

文档

删除:您能删除您选择的图片。 重命名:对您选择的图片进行重命名。 保护:您可选择是否保护该图片。 详情:您可以查看该图片的信息提示。

4. 由彩信发送

可以使用所选图片发送彩信。

5. 设为墙纸

可以将所选图片设为墙纸。

6. 列表预览

您可以预览该文件夹里的图片。

7. 全部删除

您可以将图片全部删除。

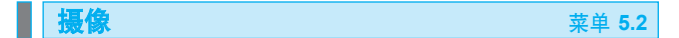

摄像中有1个内置文件夹,文件夹中保存下载的电影。

您可以对文档里的视频剪辑进行以下操作。

通过导航键找到您需要的视频剪辑, 按左软键 \ 「选项]。

- 1. 新文件夹(此选项只适用于没放在文件夹中的视频剪辑。) 您能创建新的文件夹。
- 2. 播放

您能播放您选择的视频剪辑。

3. 文件

移动:您能将洗择的图片移动到您希望的文件夹中。 复制:您能将选择的图片复制到您希望的文件夹中。 删除:您能删除您选择的视频剪辑。 重命名:对您选择的视频剪辑进行重命名。

**56**

**THE REAL PROPERTY** 

 保护:您可选择是否保护该视频剪辑。 详情:您可以查看该视频剪辑的信息。

4. 列表预览

您可以预览该文件夹里的视频剪辑。

5. 全部删除

您可以删除全部的视频剪辑。

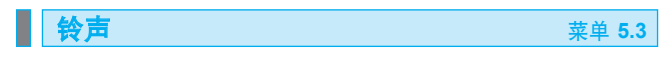

铃声中有2个内置文件夹:默认、下载。语音记录保存在"铃声"文 件夹中。

- ] 默认文件夹中的铃声 通过导航键找到您需要的铃声, 按左软键 \ [选项]。 您能进行以下操作:
- 1. 播放 您能播放您选择的铃声。
- 2. 设置为铃音 您可以将选择的铃声设为铃音。
- 3. 文件详情

您可以查看该铃声的文件信息。

- ] 语音记录及下载文件夹中的铃声 通过导航键找到您需要的铃声, 按左软键 \ 「洗项」。 您能进行以下操作:
- 1. 新文件夹(此选项只适用于没放在文件夹中的铃声。)
- 2. 播放

您能播放您选择的铃声。

文档

文档

## 3. 文件

 移动:您能将选择的铃声移动到您希望的文件夹中。 复制:您能将选择的铃声复制到您希望的文件夹中 删除:您能删除您所选择的铃声。 重命名:对您选择的铃声进行重命名。 保护:您可选择是否保护该铃声。 详情:您可以查看该铃声的信息。

## 4. 由彩信发送 可以使用所选铃声发送彩信。

5. 设置为铃音 您可以将选择的铃声设为铃音。

## █▌ **内存状态** 菜单 5.4

该功能可让您查看手机内存以及SIM卡内存。

- 1. 首先, 在待机模式下按 \ [菜单]选择进入"文档"。
- 2. 滚动到内存状态,然后按 图 「确定」讲入该功能表。

## <sub>苹单 6</sub> 照相机

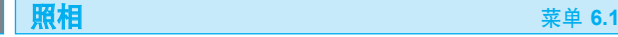

**59**

**THE** 

LG-G252具有内置的照相功能。

1. 您可以通过 | 菜单] 洗择进入照相机功能表。也可按快捷键 进入。

- 2. 选择照相,然后按 3, 如果您想直接进入此功能表, 可以长按 图。
- 3. 对准您要拍照的对象,然后按 @ 键[照相]或 .

4. 如果您要存储照片, 按 图键[保存]。

在您拍照时您可以设定以下菜单选项。

在照相模式中选择[选项]:

### 1 分辨率

有4种分辨率任您选择。VGA(640\*480)、SIF(320\*240)、 Screen(128\*160)、QSIF(120\*160)。

## 2 质量

您可将您的照相质量设置为一般、好、精细3种形式。

### 3 定时器

本手机的照相向您提供了定时器功能。您可将定时器设定为以下4种 不同时间,也可关闭此功能。

- 1. 关
- 2. 3秒
- 3. 5秒
- 4. 10秒
- 5. 15秒

## 4 连续拍照

此手机提供了连续拍照的功能。

在VGA(640\*480)、SIF(320\*240)、Screen(128\*160)或 QSIF(120\*160)中选择所需的分辨率。各拍照数目是固定的,如下所示:

### 照相机

VGA:1或3张。 SIF:1、3、6或9张。 Screen:1、3、6 或9张。 QSIF:1、3、6 或9张。

### 5 过滤器

您可过滤您要拍摄的照片。本手机提供了以下几种过滤,您也可以关 掉过滤功能。

 $\mathbf{1} \times \mathbf{1} \times \mathbf{$ 

- 1. 关
- 2. 古物
- 3. 反色
- 4. 棕褐色
- 5. 夜间
- 6. 底片

### 6 相框

根据您的喜好您可选择照片框架。

■ 注意 只有在分辨率为128\*160时才能选择相框。其他分辨率时不支持此功 能即无相框。

### 7 快门音

手机提供了3种照相音,您也可将快门音关闭。

### 8 恢复设定

您可将全部的拍照设置初始化。

摄像 菜单 **6.2**

LG-G252具有内置摄像功能。您可以拍摄20秒长的视频剪辑。

1. 选择摄像,然后按 键[确定] 。

- 2. 对准您要拍摄的对象,然后按 键[记录]。
- 3. 如果您要停止拍摄, 请按 图 键[停止]

**60 THE REAL PROPERTY**  4 . 如果您要存储您拍摄的内容,请再次按 键[保存]。

服务时您可以设置以下菜单选项。

在摄像模式下选择[选项]:

### 1 质量

您可将摄像质量设置为一般、好、精细3种形式。

## 2 过滤器

您在摄像时可以选择过滤。本手机提供了以下几种过滤,您也可以 关掉过滤功能。

- 1. 关
- 2. 古物
- 3. 反色
- 4. 棕褐色
- 5. 夜间
- 6. 底片

### 3 恢复设定

您可将全部的摄像设置初始化。

## **我的照片 菜单 6.3**

按"菜单"键,选择照相机->我的照片。您可以查看、删除和发送手机 中保存的图片。

1. 导航键选择要全屏查看的图片。

- 2. 按 图 键[查看]讲入照片。
- 3. 按左软键 、 [选项]访问以下子菜单:
- 全屏幕:您可全屏预览照片。
- 设为墙纸: 您可将照片设置为您的手机墙纸。
- 文件详情: 您可查看照片的命名、大小以及日期。

### 照相机

 $62$ 

Ш

- 4. 您可以按右软键[彩信]将照片以彩信的方式发送给别人。
- 5. 要返回上一层菜单请按C键。

**我的摄像 我在这里的**是我的人的人,我们就会在这里的人,我们就会在这里的人,我们就会在这里

1. 导航键选择要全屏查看的视频剪辑。

2. 按 图 键[播放]来观看该视频剪辑。

在观看视频剪辑时,您可以使用以下键进行操作。

- 按左软键 ◇ 您可以选择是否循环播放该视频剪辑。
- 按 播放或暂停该视频剪辑。
- 按C键您能停止播放并返回到"我的摄像"。
- 按 Ø 您能停止播放并返回到待机模式。

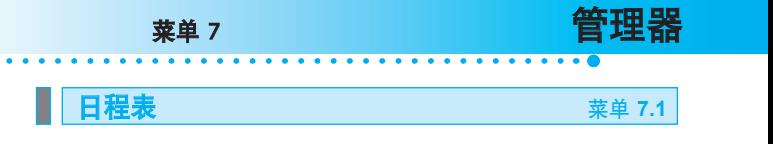

当您进入这一功能表,会有一个日历显示出来。屏幕上方是日期部 分,在屏幕底端是图标(日程表和备忘录)。在您更改日期后,日历会按 照该日期更新。方形光标也将标示于该日期上。

如果日历下方有横线,表示当天已设定日程表。该功能可以提醒您记 住您的日程表和备忘录。如果您已设定提示,手机将发出提示音。

更改日、月、年。

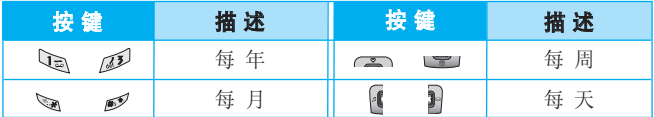

■ 提示 只有手机开机时才能使用此功能。

## 任务 菜单 **7.2**

用此功能跟踪需要执行的任务或使命。

- 1. 选择右软键 [添加] 以添加新的任务。
- 2. 用数字键输入日期, 然后输入内容。

在任务列表内,按左软键 [选项] 可选择以下选项。

- 新增:新增任务。
- 查看: 您可查看您所设任务的内容。
- 编辑:对您选的任务进行重新编辑。
- 完成:存储已设任务。
- 删除:删除任务。
- 删除全部:删除全部任务。

管理器

## 备忘录 菜单 **7.3**

1. 选择添加。

2. 填写备忘录。

3. 输入备忘录,再按保存。

输入备忘录时您可以使用以下选项。

插入符号: 您可以插入特定符号。

保存: 您可以保存备忘录。

输入模式: 选择备忘录中使用的语言输入法。

退出: 从备忘录编辑器中退出。

在手机中输入备忘录后,

1. 选择备忘录。

2. 按 键[查看]。

3. 按左软键[选项]。

可以使用以下选项。

新增:增加新的备注。

编辑:编辑所选的备忘录。

删除:删除所选的备忘录。

ШT

## $\blacktriangleright$  Java

Java 是由Sun Microsystems开发的一项技术。与使用标准 Netscape或微软Internet Explorer浏览器下载Java Applet的方 式相同,可以使用具有WAP功能的手机下载 JavaMIDlet。视服务提 供商而定,所有基于Java的程序(如Java游戏)均可以下载到手机上 并运行。一旦下载之后,即可以在"应用程序"功能表内查看、选 择、执行或删除 Java程序。

- 注意 Java程序文件以, JAD和, JAR格式保存在手机中。 JAR文件是Java程序的压缩格式,JAD文件是包含所有详细信息的描 述文件。在下载之前,您可以从网络上的JAD文件中查看所有详细 的文件说明。
	- 只有基于J2ME(Java 2 微版本)的程序会在手机上运行。基于 J2SE(Java 2 标准版本)的程序只能在PC环境中运行。
	- 即便(J2ME)是一种标准的语言,也并不是所有Java应用程序均与所 有手机兼容,因为它们可以使用具体的库 (API)。如果您下载的 Java应用程序并不是专为此型号的手机建立,您可能会遇到关机或 锁定问题,需要手机重新开机(拆下电池并重新安装)。 我们将此问题归类为不兼容的程序造成的,并不表示手机有问题。

## 应用程序 菜单 **8.1**

"应用程序"菜单显示出厂内置的Java程序及使用 WAP 下载的 Java 程序列表。在"此"菜单内,可以选择、删除所有先前下载的程序或 者查看其详细信息。从"应用程序"菜单内的列表中,可以使用以下 选项:

- ] 运行: 运行所选程序。该列表包括手机中已安装的所有 Java 程 序。
- ■● 文

版本、厂商 等信息。

- ▶ 安全设置: 您可以对网络连接、自动激活程序、SMS连接及多媒体 记录进行设置。
- ▶ 删除: 删除所选程序。一旦删除将无法恢复该程序,除非再一次下 载。(请您注意出厂内置的程序将不能被删除。)

**菜单 8 Java** De La De La De La De La De La De La De La De La De La De La De La De La De La De La De L

 $\blacksquare$  **65** L

Java

本手机中内置了QQ和保龄球游戏。在此我们向您介绍QQ的使用方式。

QQ (需网络支持)

QQ服务提供了一种方便快捷的通讯聊天方式,可以将文本信息快速发 送给通信对方(手机或PC机)。您可以使用手机中内置的QQ向其他手机 或PC机发送或接收信息。

- 如果您尚未开通GPRS服务,请您与当地中国移动1860联系开通 GPRS服务。
- 如果您尚未有QQ号码,请发送短信8801到1700申请。每个号码收费 1元。服务热线:0755-83765566。

新手机首次使用QQ需要首先进行以下网络设定,并且确认手机已经开 通GPRS服务:

一 人

器IP地址为211.136.018.171。(此地址在出厂时已被设置。)

设置成功后您即可从主菜单进入Java菜单中的应用程序,运行QQ。输 入您的QQ号码及密码后进行[登录]。

- \* 登录成功屏幕出现好友列表,即可开始您的手机QQ之旅。 (请参考QQ帮助。)
- \* 网络设置不正确、网络拥挤、QQ号码及密码不正确时均会导致登录 失败。

下载应用程序 **The Term of Term of Term of Term** of Term of Term of Term of Term of Term of Term of Term of Term of Te

下载应用程序将启动Web浏览器并显示您在Java浏览中心所设置的 WAP站点。如果您没有进行设置将使用出厂设定的站点。 (请您注意只有开通中国移动GPRS服务时此功能才有效。)

## Java浏览中心 菜单 **8.3**

在此菜单中您能对书签进行以下设置:

- ▶ 新增:您能添加新的书签。
- ▶ 激活:激活您选择的书签。
- ▶ 编辑: 您可以对主页、连接方式及GPRS讲行设置。
- ] 重命名:您可将书签重新命名。
- ] 删除:删除所选书签。删除的书签将不能恢复,因此您在删除时务 必小心。
- ] 全部删除:您可以从书签列表屏幕中完全删除所有书签。

## Java **域名服务器 Additional State of Table 1984**

您能设置您所选运营商的域名服务器的IP地址。 此设置应用于需要连接网络的Java应用程序。

■ 注意 中国地区中国移动的域名服务器IP地址在出厂时已被设置 为:211.136.018.171。

H II

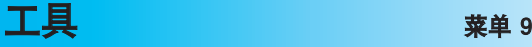

闹钟 菜单 **9.1**

您最多可以设置6个闹钟。

1. 选择开并输入闹钟的时间。

2. 选择重复周期:一次,每天,周一~周五,周一~周六。

3. 选择闹钟铃声。

4. 编辑闹钟名称之后按右软键[完成]。

■ 注意 闹钟会持续响铃1分钟。

■ 计**算器** 菜单 9.2

该功能表包含的标准功能包括+、-、×、/:加、减、乘、除。

- 1. 通过按数字键输入数字。
- 2. 通过导航键选择一个运算符。
- 3. 然后输入数字。
- 4. 您可以按 图 [=]杳看计算结果。
- 5. 右软键继续输入数字,重复上述过程。
- 6. 您可以按C键删除数字或者符号。
- 7. 您可以通过按 。键输入小数点,同时,也可以通过按 。 键输入小 括号。
- 8. 您可按C键退出计算器。

## **单位转换器** 我们的人们就会在这里的人们就会在这里的人们

该功能可将任何单位转换为您需要的单位。有6种可以转换的单位

类型:长度、面积、重量、体积、温度和速度。

- 1. 您可以通过按 @ [单位]键选择6种单位类型中的一种。
- 2. 使用 3( 4、 ) 选择您想转换的单位。
- 3. 您可以使用 图 ( ) ( ) 、 | ) 在当前值和转换值之间切换。
- 4. 您可以查看转换后的结果。您可以按 。 在小数点后输入数字。

 $68$ 

# **图 语音记录 本单 9.4**

语音记录功能允许您记录多条长度为20秒钟的语音信息。

1. 按 键[记录]来启动录音。

- 2. 按 國键[停止]来结束录音。(到20秒时录音将自动结束。)
- 3. 选择右软键「2]文档,您可查看语音列表。您也可删除和播放语 音记录。

世界时间 菜单 **9.5**

秒表 菜单 **9.6**

您可以查看世界各个时区主要城市的时间。

- 1. 通过使用 3 ( ), ), 您可以查看属于不同时区的城市时间。
- 2. 您可以使用右软键或OK键来设置手机主要城市的时间。
- 1. 选择秒表菜单。
- 2. 按 图键[开始]启动秒表计时。
- 3. 按 图键[停止]停止计时, 杳看时间。
- 4. 按右软键[记录]记录时间。

定时器显示您所设时间的剩余。

- 1. 先设定将要运行的时间,然后按 键[确定]。
- 2. 再次选择定时器时您可看到定时器所显示的剩余时间。
- 3. 您可以按 图键[取消]将定时器归零,重新进行设置。

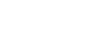

工具

定时器 菜单 **9.7**

# 显示 菜单 \*

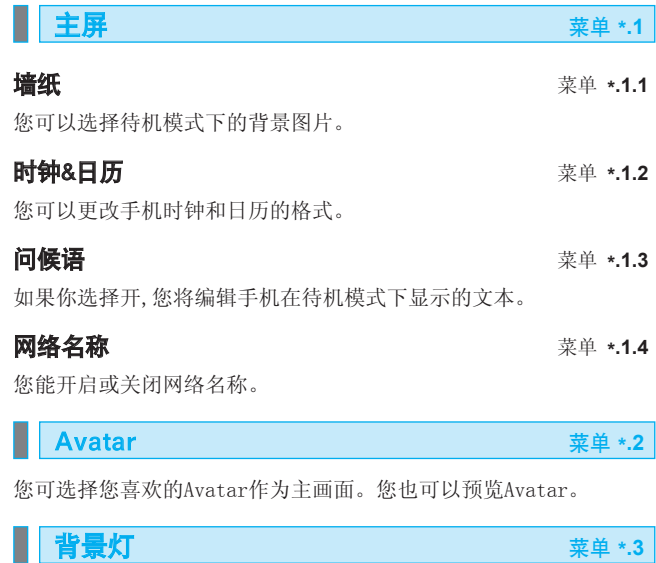

您可以设定按键后背景灯持续的时间。您可选择10秒、30秒、60秒和 关。

您也可以调节键盘自动锁定的时间。您可选择10秒、30秒、60秒和 关。

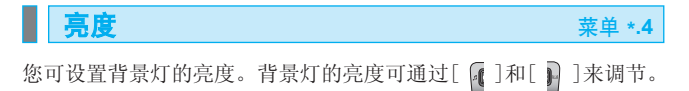

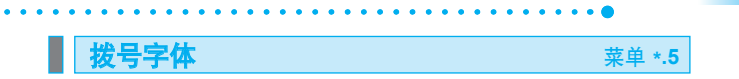

您可以选择您喜欢的拨号字体。

您可以按您的喜好调节拨号字体的大小和色彩。

1. 您可通过[  $\left[\left(1\right)\right]$ ]来调节拨号字体的大小和不同的色彩。

**71**

显示

2. 您可通过[ 3 ]和[ ][2]在大小和色彩之间切换。

# 铃声 えいしん かいしゃ えんかん 菜单の

在本菜单中,您可以根据不同的事件和环境设定不同的响铃方式和铃 声。

1.在待机画面上按 进入[菜单]。

2. 按 面 直接进入或使用 4 和 中进入。

■ 注意 此菜单中的设定只有在情景模式中 1 的用户模式下才能生效。

来电提示类型 菜单 **0.1**

您可以将提示类型设定为以下几种方式:

- 1. 响铃
- 2. 振动
- 3. 静音
- 4. 响铃&振动
- 5. 响铃后振动
- 6. 振动后响铃
- 7. 上升响铃
- 8. 大声振动

**铃声类型 <br>
2.2**<br>
2.2

可根据不同环境设定铃声类型和铃声音量。

**信息提示音 ままり ままり ままり 薬単0.3** 

收到信息时,根据不同环境发出提示铃音。

**效果音设置 またま ままま ままま ままま ままま ままま** 0.4

您可以根据不同环境对按键音、滑盖音及照相机的铃声类型与音量进 行调节。

**72**

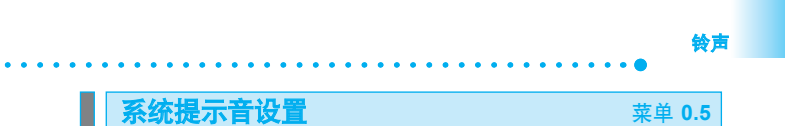

您可以选择不同的弹出窗音并能对弹出窗及开机/关机音量的大小进 行调整。
#### **74**

# 日期&时间 菜单 **#.1**

您可设置与日期和时间相关的功能。

### 日期 **11.1**

在该功能表中,您可以设置手机日期,并且还可以修改手机的日期格式。 比如: 日/月/年,月/日/年,年/月/日。

#### th **时间 b** the contract that the contract the contract the set of  $\ddot{x}$  and  $\ddot{x}$  and  $\ddot{x}$  and  $\ddot{x}$  and  $\ddot{x}$  and  $\ddot{x}$  and  $\ddot{x}$  and  $\ddot{x}$  and  $\ddot{x}$  and  $\ddot{x}$  and  $\ddot{x}$  and  $\ddot{x}$  and  $\ddot{x}$  an

您可以设置当前手机时间,修改时间的格式及选择是否进行小时提示。

#### 1. 选择网络

您可以将选择网络设为自动或手工。

自动: 如果您选择"自动"手机会自动选择在您区域内的可用网络。 一旦您选择"自动",无论手机在开机状态还是关机状态,都将保持设 置为"自动"。

**网络 菜单 #.2** 

手动: 手机会找到可用的网络列表并显示出来。然后您可以选择您想 使用的网络,前提是该网络与您本地网络运营商已签定漫游协议。如 果手机无法接入到您选择的网络中,手机允许您选择另一个网络。如 果您将手机关机,手机将自动恢复设置到"自动"。

#### 2.首选列表

您可以设置手机在注册其他网络前首先注册的首选网络列表。该列表 从手机预设的已知网络列表中创建。

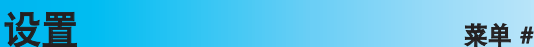

安全 菜单 **#.3**

## **输入PIN密码 不可以** 不可以把某些某事 **#.3.1**

在该功能表中,您可以设置手机在开机时需要的SIM卡的PIN码。

- 1. 进入安全设置功能表,再选择输入PIN密码。
- 2. 设置"开/关"
- 3. 如果选择"开",开机时需要您输入PIN码。
- 4. 如果您连续三次输错PIN码,手机将被锁定,这时您需要输入PUK码。
- 5. 您最多可以连续十次输入PUK码,如果您连续十次输错PUK码您将无 法解锁您的手机。这时,您只能联系服务中心寻求帮助。

### **手机锁定 #1.3.2**

您可以使用安全密码防止他人未经授权使用您的手机。

如果您将手机锁定设置为"开机",则开机时将要求您输入安全密 码。如果您将手机锁定设置为"马上",则只有当您更换SIM卡时,手 机才要求您输入安全密码。如果您选择"关",则关闭手机锁定功 能。

### 自动键盘锁 菜单 **#.3.3**

当您启动自动键盘锁时,待机模式下如果15/30/45 秒内不按任何 键,键盘将自动锁定。

■ 注意 如果您想解锁键盘, 按 ミ [解锁]键后再按 2 或滑开 滑盖。若您在解锁之前已经启动了自动键盘锁,手机键盘 在被解锁15秒/30秒/45秒后将再次自动重新锁定。

#### 更改密码 菜单 **#.3.4**

您可以更改安全密码、PIN1密码及PIN2密码。

设置

#### Language 菜单 **#.4**

您可以选择手机上文本显示的语言。

自动:手机将自动选择当地运营商提供的语言显示文本。

简体中文:您可选择用中文来显示文本。

English:您可选择用英文显示文本。

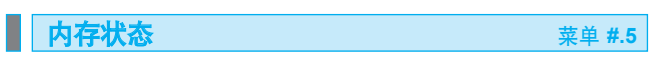

您可以查看手机内存和SIM卡内存的现状态。

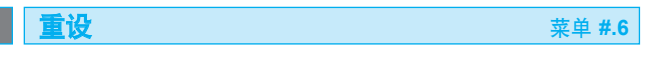

您可以通过此功能表清除内存或恢复到出厂设置。您需要安全密码启 动该功能。

#### 设置

**76**

11 I I

我们为您的手机准备了多种附件。您可以根据个人的通信要求来选择 合适的附件。

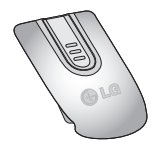

标准电池

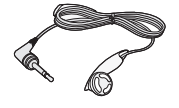

便携式耳机 可连接至手机,用于免提通话。

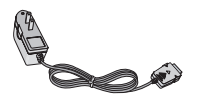

旅行用适配器

当您不在办公室或家中时,可以使用此充 电器为电池充电。

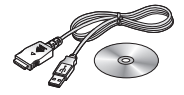

数据套件/CD 您可以将手机与PC相连,进行数据交换。

**77**

H II

附件

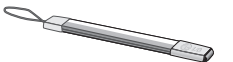

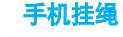

- 注意 · 确保使用正规的LG配件。
	- 仿冒品或替代品及非原厂配件可能會让您丧失保修权益。
	- 各个地区的配件可能不同;如有任何疑问,请与我们 的地区服务公 司或代理查证核实。

# $\cdots$ 技术数据

### 常规

产品型号: LG-G252

系统: GSM900 / DCS1800

#### 环境温度

最高: +55℃

最低: -10℃

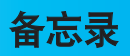

# 如果您需要获得手机更多的增值服务及相关资料,请访问:

### http://cn.wowlg.com

-------------------

唯开通信(中国)有限公司 VK Telecom(China)co.,ltd 厦门火炬高技术产业开发区唯开通信大厦 邮政编码:361006 http://www.VKmobile.com.cn

> **Contract Contract Contract Contract 79**

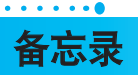

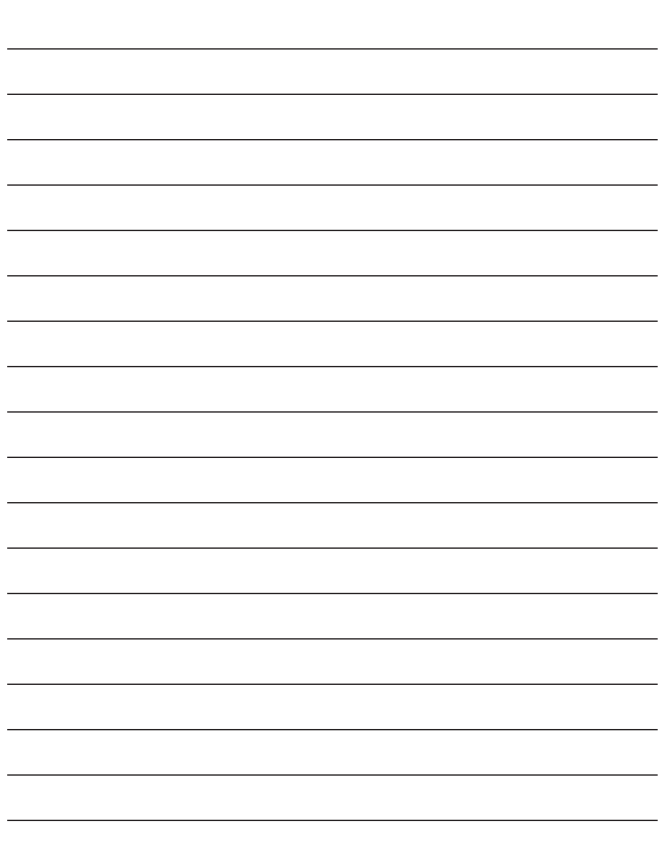